# Модуль силовых ключей, 4P канала, FLASH-I2C

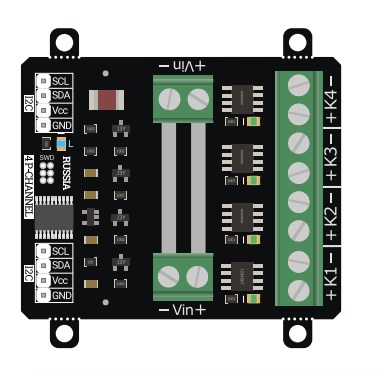

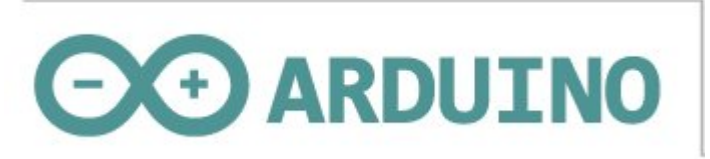

# Общие сведения:

Модуль силовых ключей [на 4 P-канала, I2C, Flash](https://iarduino.ru/shop/Expansion-payments/power-key-4p-i2c.html) - является устройством коммутации, которое позволяет подключать и отключать питание от входа «Vin» (до 24В) к любому из 4 выходов модуля «K1», «K2», «K3», «K4». При этом устройства подключённые к выходам модуля, не должны потреблять более 10А постоянного тока (на каждый канал).

Модуль позволяет не только подавать питание «Vin» на свои выходы, но и устанавливать на них сигнал ШИМ с амплитудой питания «Vin». Частота и коэффициент заполнения задаются программно, значит модуль может не только включать и выключать устройства, но и управлять

Управление модулем осуществляется по шине I2C. Модуль относится к линейке «Flash», а значит к одной шине I2C можно подключить более 100 модулей, так как их адрес на шине I2C (по умолчанию 0x09), хранящийся в энергонезависимой памяти, можно менять программно.

Модуль можно использовать в любых проектах где требуется управлять устройствами с напряжением питания до 24В и потреблением постоянного тока до 10А.

# Видео:

Редактируется ...

# Спецификация:

- Напряжение питания: 5 В (постоянного тока)
- Потребляемый ток: до 25 мА.
- Коммутируемое напряжение: от 6 до 24 В.
- Коммутируемый ток на входе: до 10 А (на каждый разъем Vin).
- Коммутируемые токи на выходе: до 10 А (на каждый выход модуля).
- Разрешение ШИМ: 12 бит (значение от 0 до 4095).
- Частота ШИМ: 1 12'000 Гц (по умолчанию 490 Гц).  $\bullet$
- Количество выходов: 4 (все выходы поддерживают ШИМ).  $\bullet$
- Интерфейс: I2C.  $\bullet$
- Скорость шины I2C: 100 кбит/с.
- Адрес на шине I2C: устанавливается программно (по умолчанию 0x09).
- Уровень логической 1 на линиях шины I2C: 3,3 В (толерантны к 5 В).
- Рабочая температура: от -40 до +65 °С.
- Габариты с креплением: 55 х 55 мм.  $\bullet$
- Габариты без креплений: 55 х 45 мм.
- Вес: 20 г.

Внимание! Убедитесь что устройства подключённые к модулю не потребляют токи выше указанных в характеристиках модуля. Превышение нагрузкой тока выше коммутируемого (даже кратковременно) приведёт к безвозвратному повреждёнию канала!

На заметку: Пусковой ток коллекторного двигателя многократно превышает рабочий ток!

Ток потребляемый коллекторным двигателем (двигателем постоянного тока) зависит не только от приложенного к нему напряжения (U), но и от оборотов двигателя (n):

 $I = (U - (Ce * \Phi * n)) / R$ 

- I ток потребляемый коллекторным двигателем.
- U напряжение приложенное к двигателю.
- R сопротивление обмоток ротора (можно измерить омметром).
- Ce конструктивная константа (зависит от двигателя: количества полюсов, витков, зазоров и т.д.).
- Ф сила магнитного поля статора (для постоянных магнитов, так же константа).
- n обороты ротора двигателя.

Из формулы видно, что при запуске двигателя (пока n=0), потребляемый им ток (пусковой ток) может в разы превышать рабочий ток (при n>0), который и указывается на двигателе.

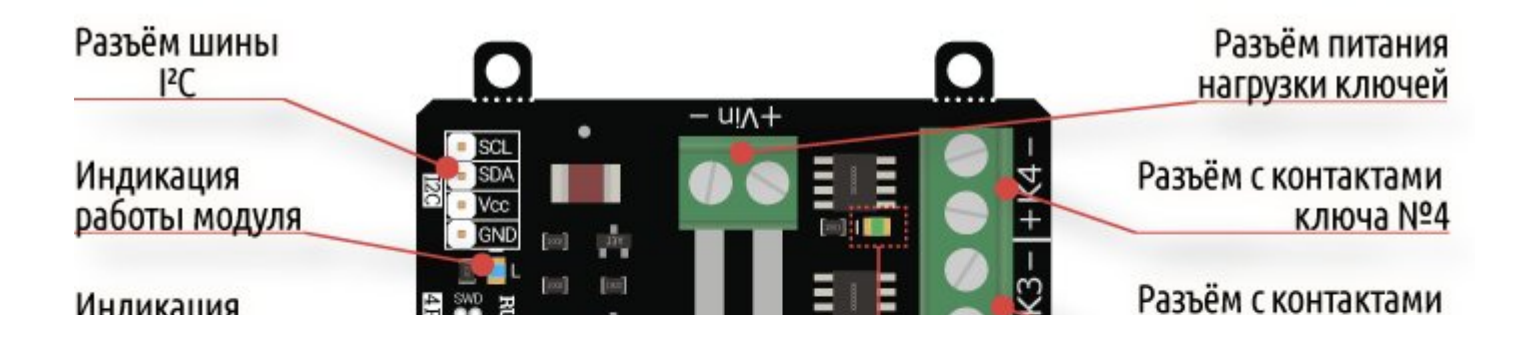

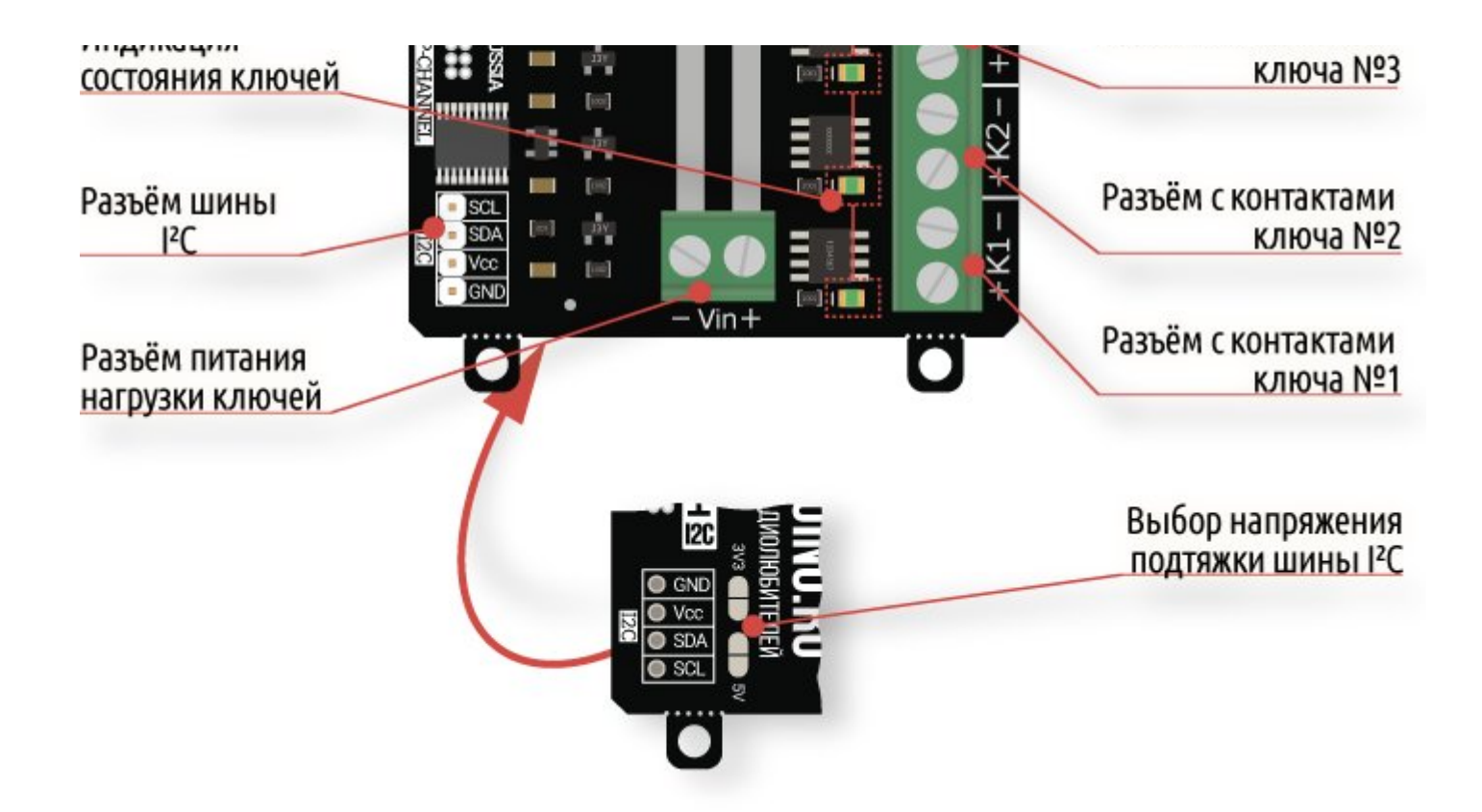

# Подключение:

Перед подключением модуля ознакомьтесь с разделом "Смена адреса модуля на шине I2C" в данной статье.

В левой части платы расположены два разъема для подключения модуля к шине I2C. Шина подключается к любому разъему I2C, а второй разъем можно использовать для подключения следующего модуля силовых ключей, или других устройств.

- SCL вход/выход линии тактирования шины I2C.
- SDA вход/выход линии данных шины I2C.  $\bullet$
- **Vcc** вход питания модуля 5В.

• **GND** - общий вывод питания.

По центру платы, сверху и снизу, расположены разъемы Vin, для подключения питания коммутируемого на выходы модуля. Один разъём Vin рассчитан на постоянный ток не более 10А. Задействовав два разъема можно увеличить входной ток до 20А. Дорожки печатной платы, соединяющие разъемы Vin, не изолированы паяльной маской, что позволяет нанести на них слой припоя при работе с большими токами.

- Vin вход питания (до 24В) коммутируемого на выходы модуля. До 10А на один разъем Vin.
- Вывод «-Vin» разъема Vin и вывод GND разъема I2С электрически соединены на плате модуля.

В правой части платы расположены четыре разъема: K1, K2, K3, K4, это выходы на которые коммутируется напряжение со входа Vin. К выходам модуля подключаются устройства которыми Вы желаете управлять. Устройства не должны потреблять более 10А (на каждый выход).

- К1 выход №1 для подключения устройства с током потребления до 10А.
- К2 выход №2 для подключения устройства с током потребления до 10А.
- КЗ выход №3 для подключения устройства с током потребления до 10А.
- К4 выход №4 для подключения устройства с током потребления до 10А.

### Способ 1: Используя провода и Piranha UNO

Используя провода «Папа – [Мама»](https://iarduino.ru/shop/Provoda-kabeli/nabor-provodov-papa-mama-20sm.html), подключаем напрямую к контроллеру [Piranha](https://iarduino.ru/shop/boards/piranha-uno-r3.html) UNO

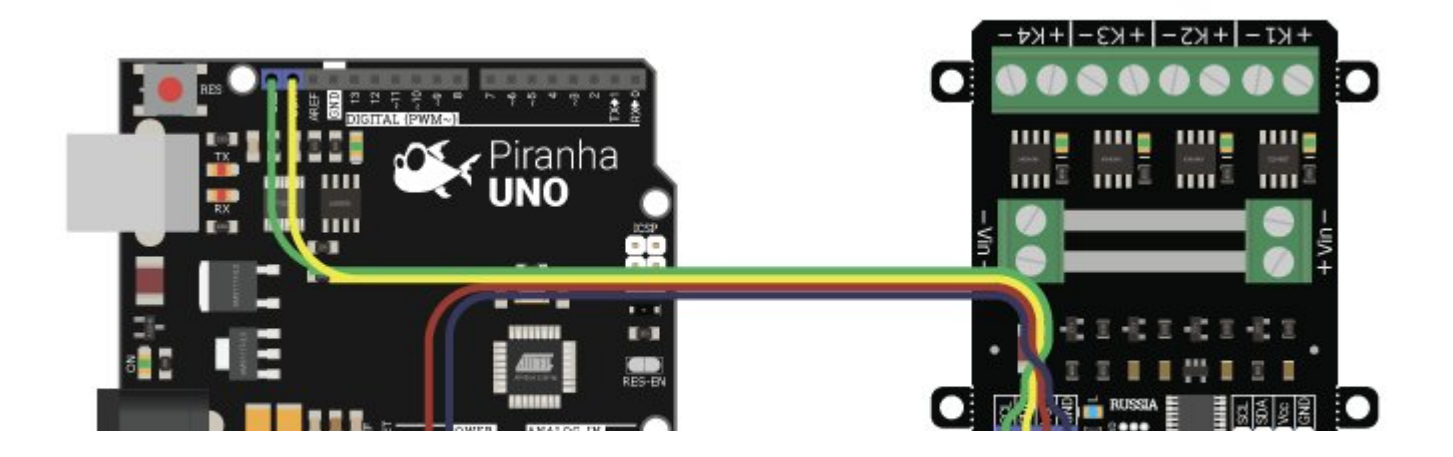

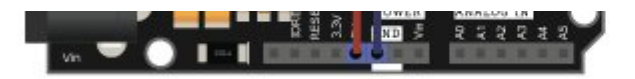

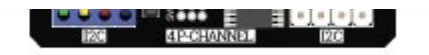

#### Способ 2: Используя проводной шлейф и Trema Shield

Используя 4-х проводной шлейф подключаем к Trema [Shield](https://iarduino.ru/shop/Expansion-payments/trema-shield.html)

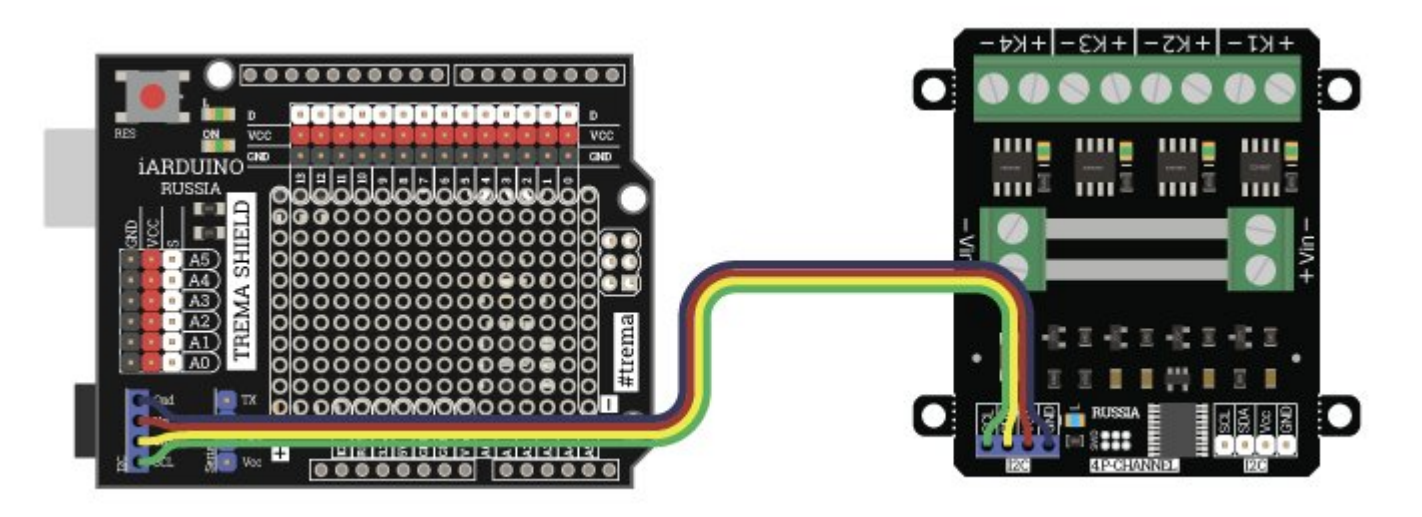

#### Подключение нескольких модулей:

Благодаря разъёмам питания с двух сторон и двум разъёмам I2C модули можно соединять в одну цепь, предварительно назначив разные адреса:

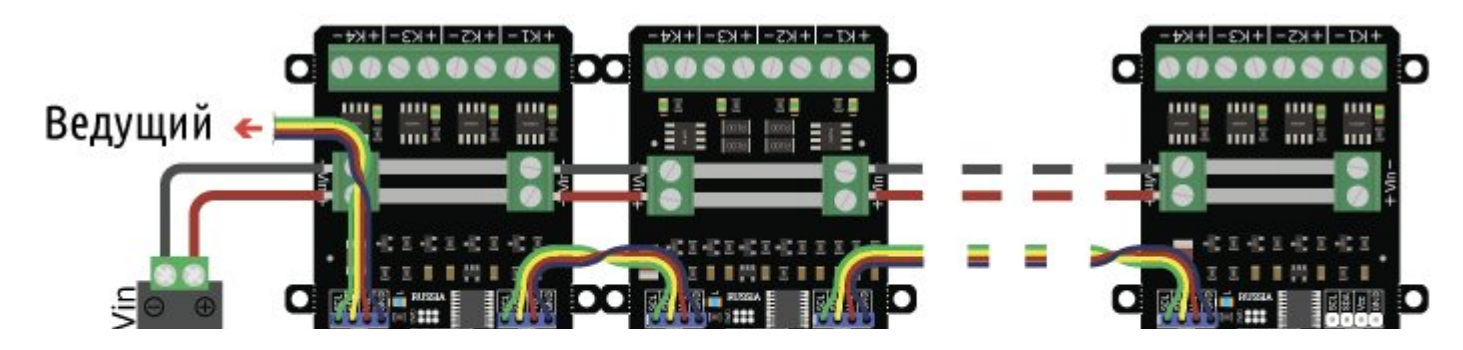

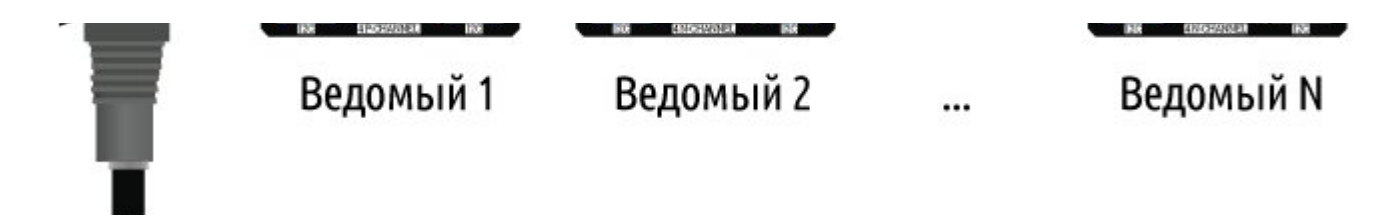

#### Подключение нагрузки:

Питание потребителей подключается к разъёму Vin модуля, а сами потребители к разъёмам K1, K2, K3 и K4. Все подключённые потребители должны быть с одинаковыми требованиями к напряжению питания. На рисунке ниже каждый потребитель может быть запитан от 12 вольт:

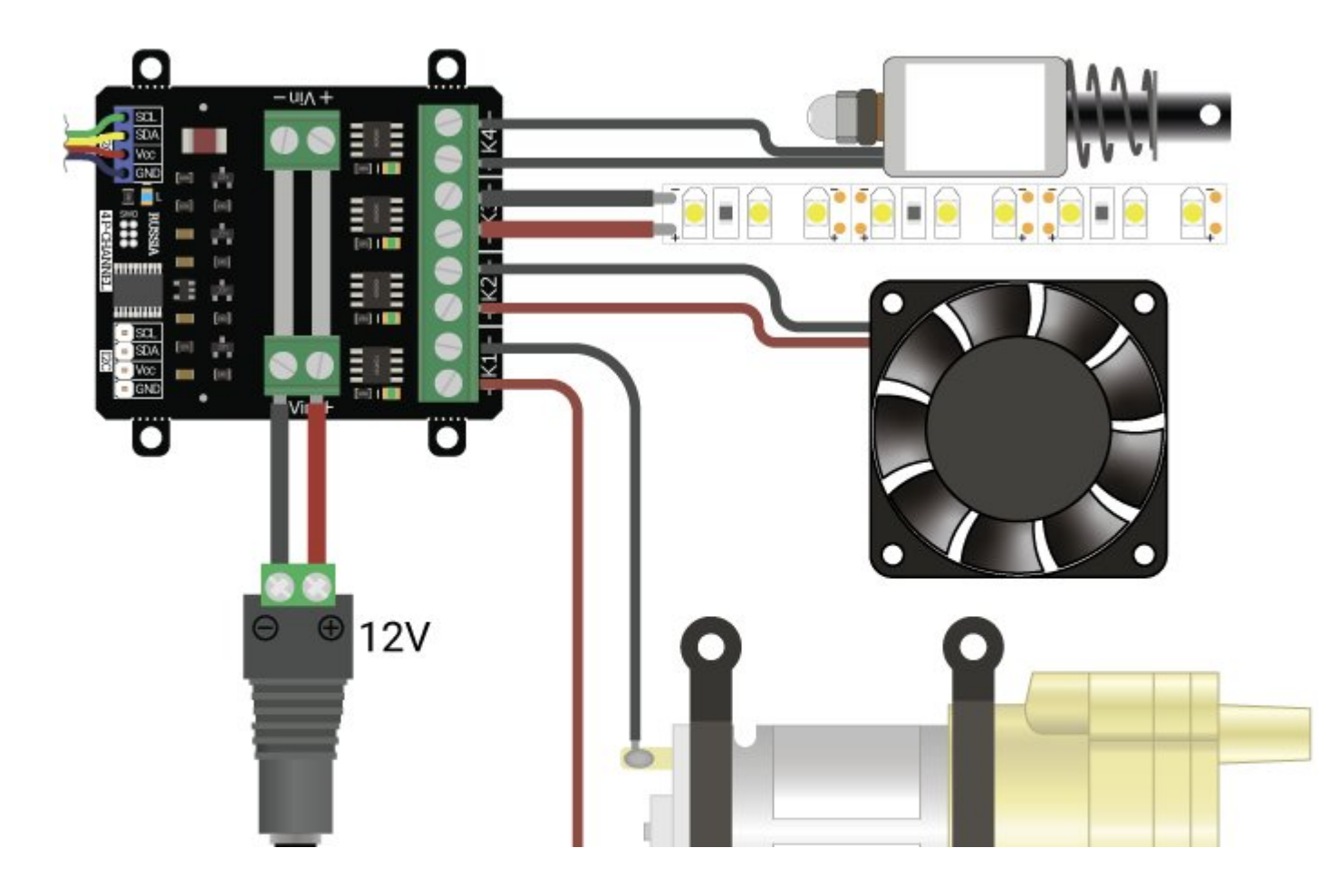

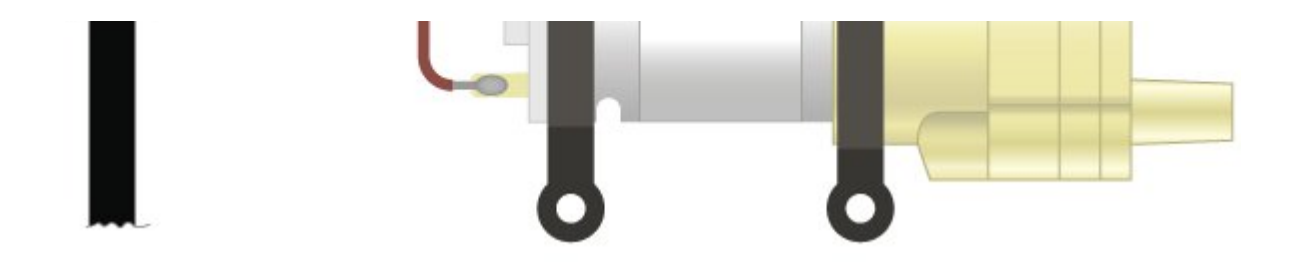

#### Подключение Н-мостом:

Можно объёденить модуль P-канал и модуль N-канал для управления направлением вращения моторов. При этом ключи P-канала переключают положительную сторону источника, а N-канала - отрицательную. Таким образом можно менять полярность питания мотора. Для иллюстрационных целей на рисунке ниже ключи изображены как включатели.

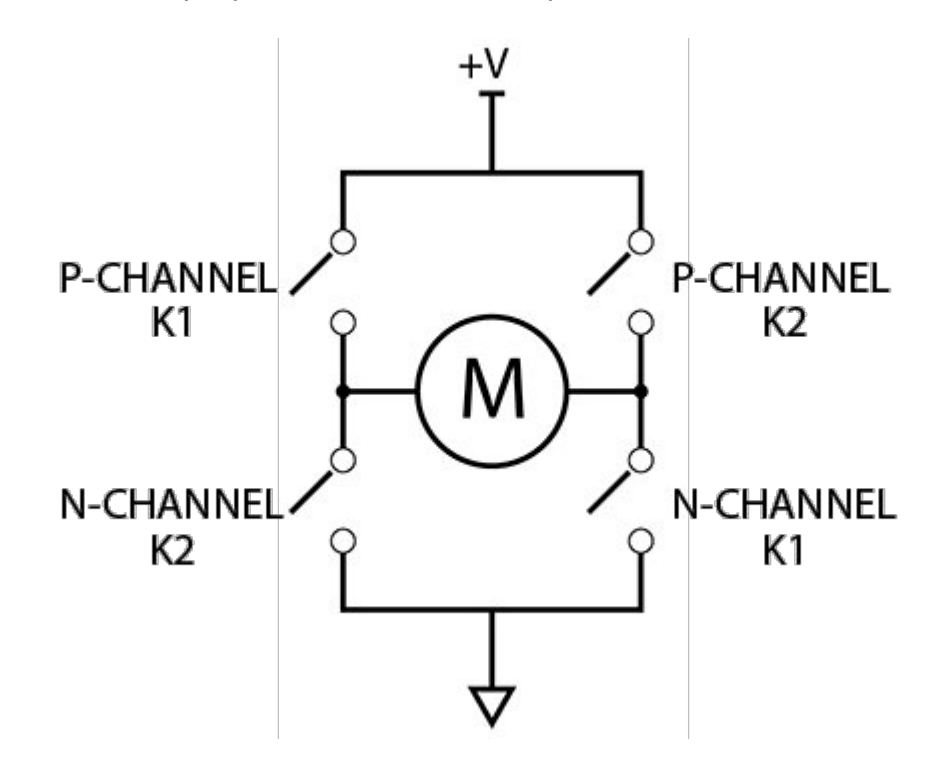

Следует избегать одновременного включения двух ключей с одной стороны - это приведёт к короткому замыканию источника питания. Ниже изображено подключение линейного толкателя к модулям. Каждый вывод мотора толкателя должен быть подключён и к N-каналу и к P-

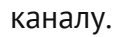

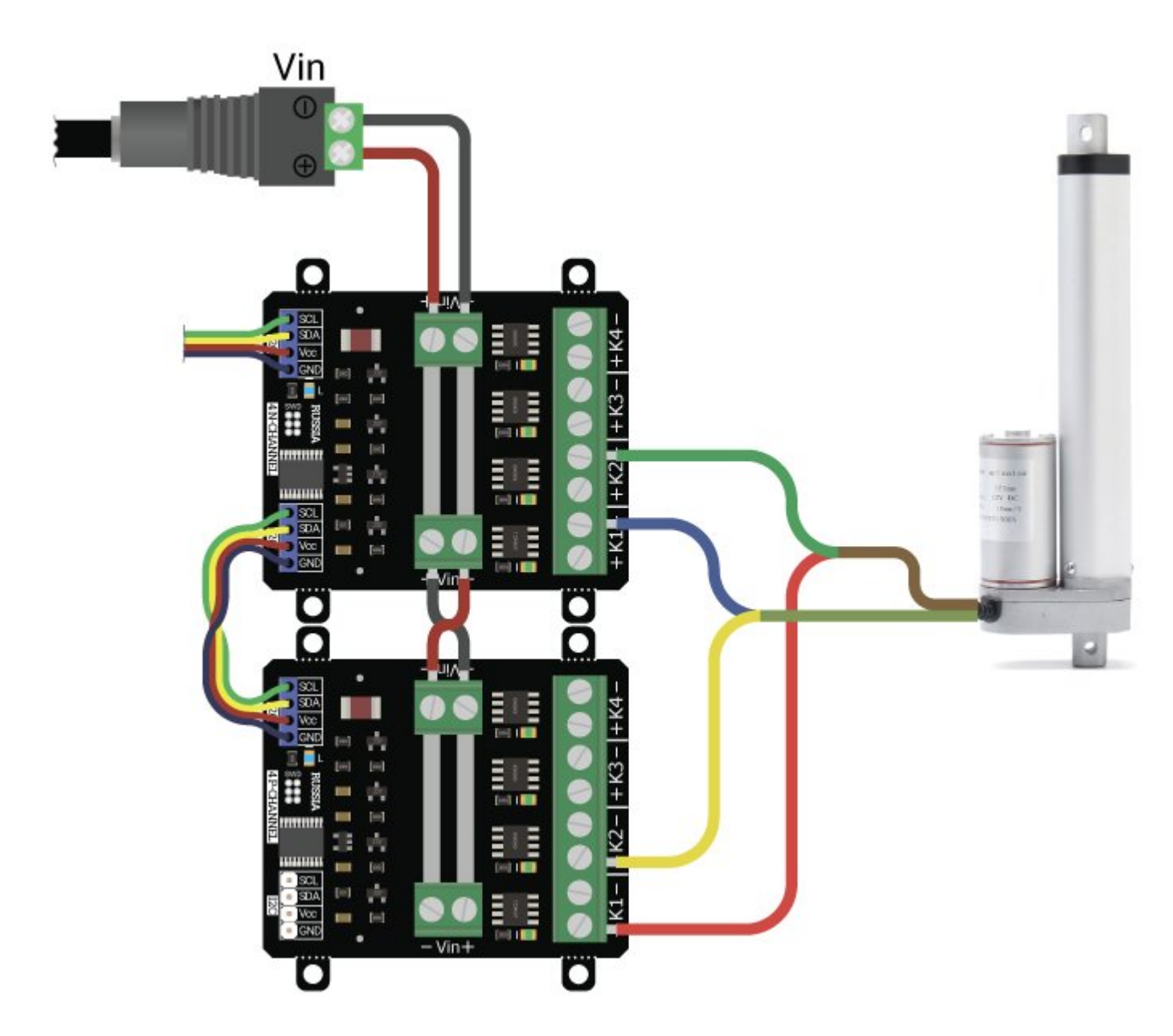

#### Пример для Arduino:

```
// Подключаем библиотеку для работы с силовыми ключами
#include <iarduino I2C Relay.h>
// Создаём объекты библиотеки
iarduino I2C Relay fets1(0x09);
iarduino I2C Relay fets2(0x0A);
void setup()
{
   // Инициируем работу с модулями
   fets1.begin();
    fets2.begin();
   // Выключаем все каналы обоих модулей
    fets1.digitalWrite(ALL_CHANNEL, LOW);
    fets2.digitalWrite(ALL CHANNEL, LOW);
}
void loop()
{
   // Включаем первые каналы обоих модулей
    fets1.digitalWrite(1, HIGH);
    fets2.digitalWrite(1, HIGH);
    // Ждём десять секунд
   delay(10000);
    // Выключаем все каналы обоих модулей
    fets1.digitalWrite(ALL_CHANNEL, LOW);
    fets2.digitalWrite(ALL_CHANNEL, LOW);
```

```
delay(50);
// Включаем вторые каналы обоих модулей
fets1.digitalWrite(2, HIGH);
fets2.digitalWrite(2, HIGH);
// Ждём десять секунд
delay(10000);
// Выключаем все каналы обоих модулей
fets1.digitalWrite(ALL_CHANNEL, LOW);
fets2.digitalWrite(ALL_CHANNEL, LOW);
delay(50);
```
#### Подключение при высоких нагрузках:

}

Для увеличения пропускной способности по току, при больших нагрузках рекомендуется подключение "кольцом". При таком подключении возможен общий входной ток до 20 А.

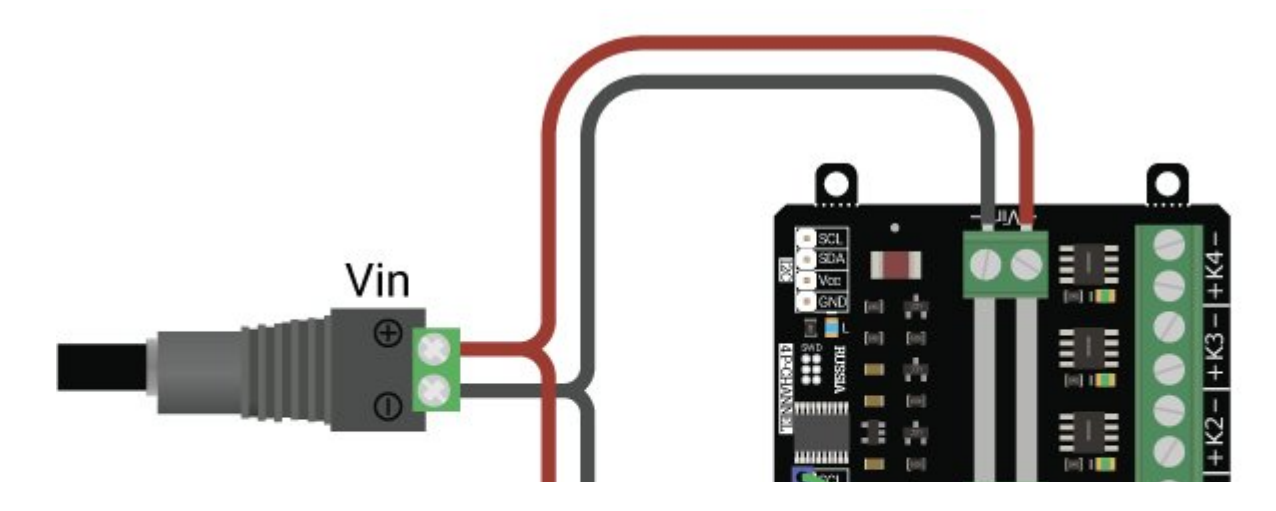

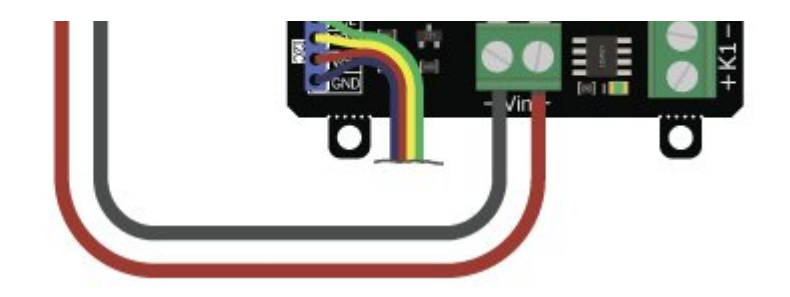

При нагрузках более 5 ампер на канал рекомендуется установка радиаторов и(или) использование активного охлаждения. Например, можно установить один [радиатор](https://iarduino.ru/shop/Raznoe/radiator-ohlazhdeniya-43x8x10-mm-3-sht.html) 43x8x10 или два [радиатора](https://iarduino.ru/shop/Raznoe/radiator-ohlazhdeniya-22x9x6-mm-3-sht.html) 22x9x6.

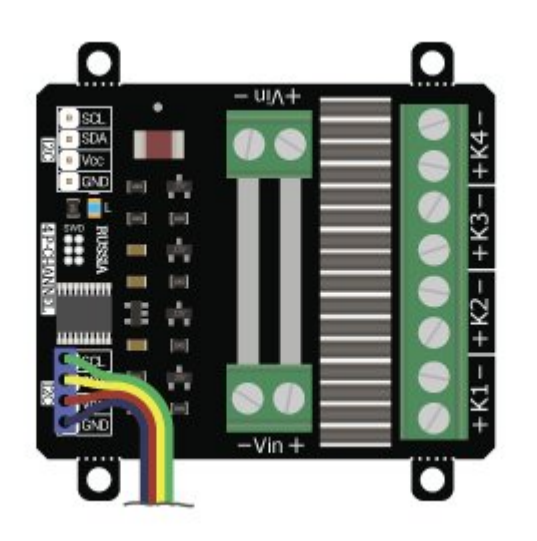

# Питание:

Входное напряжение питания логической части модуля, 5В постоянного тока, подаётся на выводы Vcc и GND любого разъёма шины I2C.

Входное напряжение коммутируемое на выходы модуля, до 24 В постоянного тока, подаётся на любой разъём Vin.

Отрицательный вывод разъема Vin и вывод GND разъема I2C электрически соединены на плате модуля.

# Подробнее о модуле:

Модуль силовых ключей [на 4 P-канала, I2C, Flash](https://iarduino.ru/shop/Expansion-payments/power-key-4p-i2c.html) построен на базе микроконтроллера STM32F030F4 и снабжен собственным стабилизатором напряжения. У модуля имеются 4 выхода «K1», «K2», «K3», «K4» которые подключены к входу питания «Vin» через полевые P-канальные MOSFET транзисторы. Закрытие транзисторов приводит к разрыву цепи «+Vin» между входом «Vin» и выходом модуля.

О состоянии транзисторов можно судить по светодиодам расположенным рядом с разъёмами выходов модуля. Если светодиод светится, значит соответствующий транзистор открыт и питание «Vin» поступает на соответствующий выход модуля.

Модуль позволяет:

- Установить / отключить питание «Vin» на любом из выходов.
- Установить сигнал ШИМ на любом из выходов (12 бит).
- Задать частоту ШИМ для всех выходов.

Специально для работы с модулями силовых ключей и реле, нами разработана библиотека iarduino I2C Relay которая позволяет реализовать все функции модуля.

Подробнее про установку библиотеки читайте в нашей [инструкции](https://wiki.iarduino.ru/page/Installing_libraries).

# Смена адреса модуля на шине I2C:

По умолчанию все модули FLASH-I2C имеют установленный адрес 0х09. Если вы планируете подключать более 1 модуля на шину I2C, необходимо изменить адреса модулей таким образом, чтобы каждый из них был уникальным. Более подробно о том, как изменить адрес, а также о многом другом, что касается работы FLASH-I2C модулей, вы можете прочесть в **этой статье**.

В первой строке скетча необходимо записать в переменную **newAddress** адрес, который будет присвоен модулю. После этого подключите модуль к контроллеру и загрузите скетч. Адрес может быть от 0х07 до 0х7F.

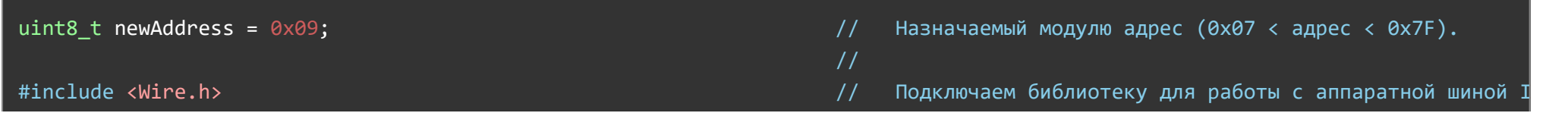

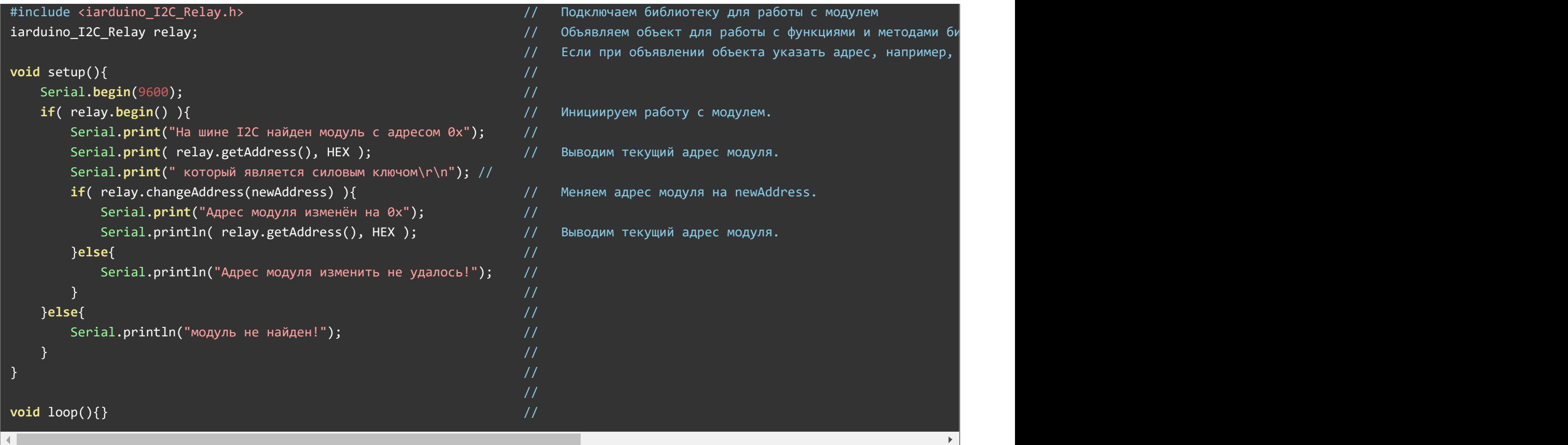

# Примеры:

Поочерёдное включение и выключение каналов модуля:

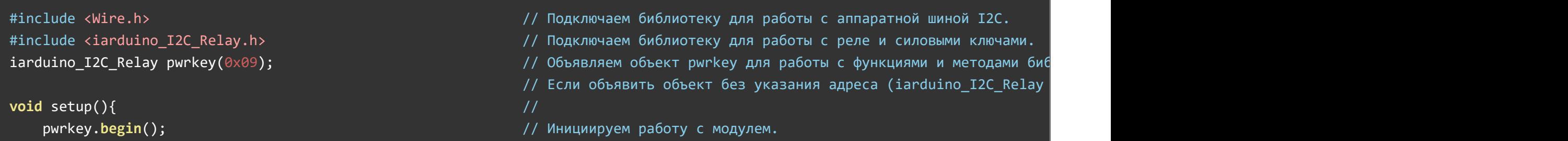

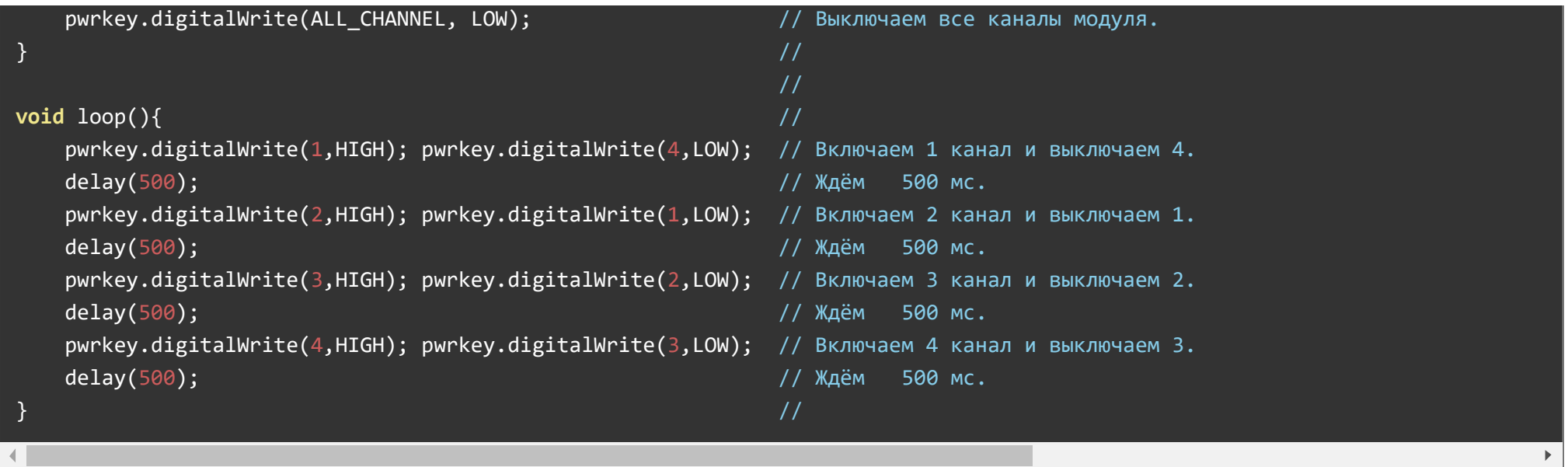

Данный пример будет поочерёдно включать и выключать каждый канал модуля.

# Чтение логических состояний каналов модуля:

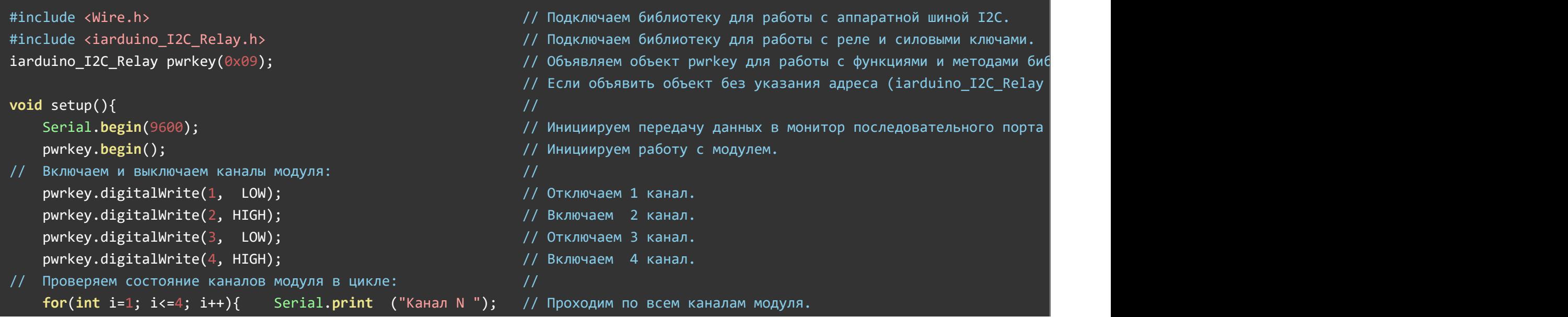

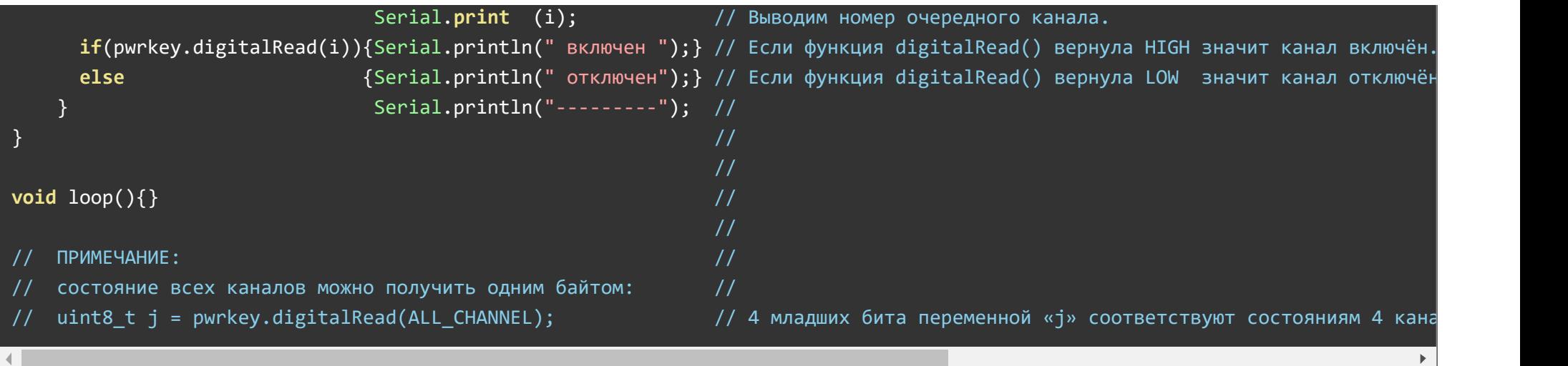

Данный пример считывает логическое состояние каждого канала и выводит его в монитор.

#### Установка и чтение установленного коэффициента заполнения ШИМ:

```
#include <Wire.h> // Подключаем библиотеку для работы с аппаратной шиной I2C.
#include <iarduino I2C Relay.h> // Подключаем библиотеку для работы с реле и силовыми ключами.
iarduino I2C Relay pwrkey(0x09); <sup>//</sup> Объявляем объект pwrkey для работы с функциями и методами биб
                                             1/ Если объявить объект без указания адреса (iarduino_I2C_Relay
void setup(){ //Serial.begin(9600); //
  pwrkey.begin(); / / Инициируем работу с модулем.
\frac{1}{2} Устанавливаем ШИМ на каналах модуля: \frac{1}{2}pwrkey.analogWrite(1, 0x0000); // Устанавливаем ШИМ на 1 канале в значение 0x0000 = 0%.
  pwrkey.analogWrite(2, 0x0555); // Устанавливаем ШИМ на 2 канале в значение 0x0555 = 33.3%.
  pwrkey.analogWrite(3, 0x0AAA); \frac{1}{5} // Устанавливаем ШИМ на 3 канале в значение 0x0AAA = 66.6%.
  pwrkey.analogWrite(4, 0x0FFF); \frac{1}{2} // Устанавливаем ШИМ на 4 канале в значение 0x0FFF = 100%.
// Проверяем состояние каналов модуля в цикле: //
  for(int i=1; i<=4; i++){ // Проходим по всем каналам модуля.
     Serial.print ("ШИМ на канале"); \frac{1}{2}Serial.print (i); \sqrt{2} // Выводим номер очередного канала.
```
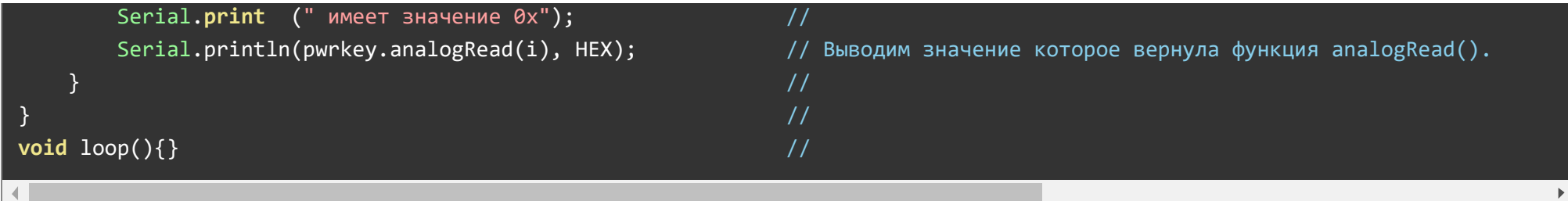

Данный пример выводит коэффициент заполнения ШИМ (от 0 до 4095) установленный на каждом канале модуля.

#### Установка ШИМ с плавным изменением коэффициента заполнения:

```
#include <Wire.h> // Подключаем библиотеку для работы с аппаратной шиной I2C.
#include <iarduino_I2C_Relay.h> // Подключаем библиотеку для работы с реле и силовыми ключами.
iarduino I2C Relay pwrkey(0x09); \frac{1}{\sqrt{2}} и поставляем объявляем объект pwrkey для работы с функциями и методами би
                                                        1/ Если объявить объект без указания адреса (iarduino I2C Relay
\mathsf{double\ value} \mathsf{value} \mathsf{value} .
bool flg = 1; \frac{1}{2} // Определяем флаг приращения аналогового значения (0-убывает,
int f(int i){return abs((f1g? - 1:1)*2047 + (f1g?1:-1)*i); // Определяем математическую функцию.
                                                        //
void setup(){ //pwrkey.begin(); / // Инициируем работу с модулем.
   pwrkey.analogWrite(ALL CHANNEL, LOW); \frac{1}{2} // Отключаем все каналы.
} and the set of the set of the set of the set of the set of the set of the set of the set of the set of the set of the set of the set of the set of the set of the set of the set of the set of the set of the set of the se
                                                        //
void loop() \{ //
   delay(10); и инстрандации и инстрандации и инстрандации и инстрандации и инстрандации и инстрандации и инстран<br>И чем выше задержка, тем плавнее меняется аналоговый уровень.
   if( flg ) \ \{ val+=50; \}else{ val-=50; } \} // Увеличиваем или уменьшаем аналоговое значение.
   if( val <=0 ) \{ val = 0; flg=1; \} // Меняем спад аналогового уровня на рост.
   if( val>=4095 ){ val = 4095; flg=0;} // Меняем рост аналогового уровня на спад.
\frac{1}{2} Выводим ШИМ на все каналы модуля \frac{1}{2}pwrkey.analogWrite(1, val ); \cdot ); \cdot // Устанавливаем на 1 канале модуля ШИМ с уровнем «val».
   pwrkey.analogWrite(2,f((int)val)*(flg?1:-1)+(flg?0:4095)); // Устанавливаем на 2 канале модуля ШИМ с уровнем «val», отстак
   pwrkey.analogWrite(3, 4095 - val ); // Устанавливаем на 3 канале модуля ШИМ с уровнем «val», отстающим от 1
```

```
pwrkey.analogWrite(4,f((int)val)*(flg?-1:1)+(flg?4095:0)); // Устанавливаем на 4 канале модуля ШИМ с уровнем «val», опереж
} // Допустимые значения ШИМ ‐ от 0 до 4095.
```
В данном примере, на всех каналах модуля, устанавливаются сигналы ШИМ, уровни которых плавно нарастают до максимума и спадают до минимума. Алгоритм работы скетча устроен так, что максимальные и минимальные значения ШИМ следуют друг за другом от канала к каналу (если на 1 канале максимум, то на 3 - минимум, если на 2 канале минимум, то на 4 - максимум).

Если подключить к любому каналу лампочку, то она будет плавно включаться и выключаться, а если подключить мотор, то его скорость будет плавно увеличиваться и уменьшаться.

#### Защита от зависаний Arduino и отключения шины I2C:

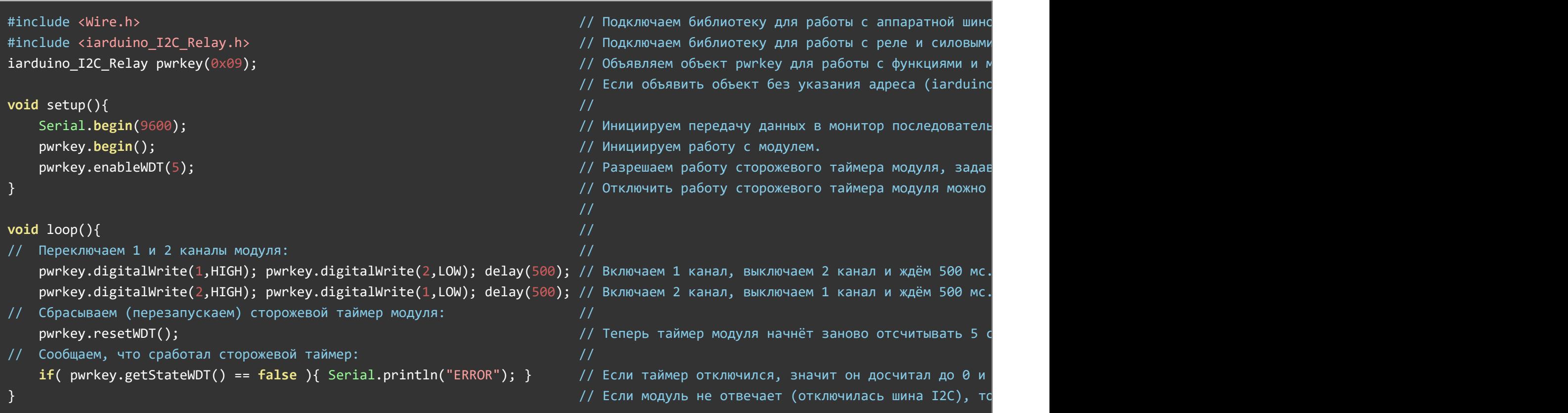

При нормальной работе данного примера, в первую половину секунды включён первый канал, а во вторую половину секунды включён второй канал модуля.

 $\mathbb{P}$  .

Если отключить от модуля вывод SDA или SCL шины I2C, то его каналы перестанут переключаться, но один из каналов останется включённым. Подождав от 4 до 5 секунд, сработает сторожевой таймер модуля и все каналы отключатся. Время ожидания зависит от того, в каком месте выполнения кода был отключён вывод.

Примечание: Время назначенное сторожевому таймеру функцией enableWDT() должно быть больше чем время между вызовами функции resetWDT().

#### Определение модуля на шине I2C и изменение его адреса:

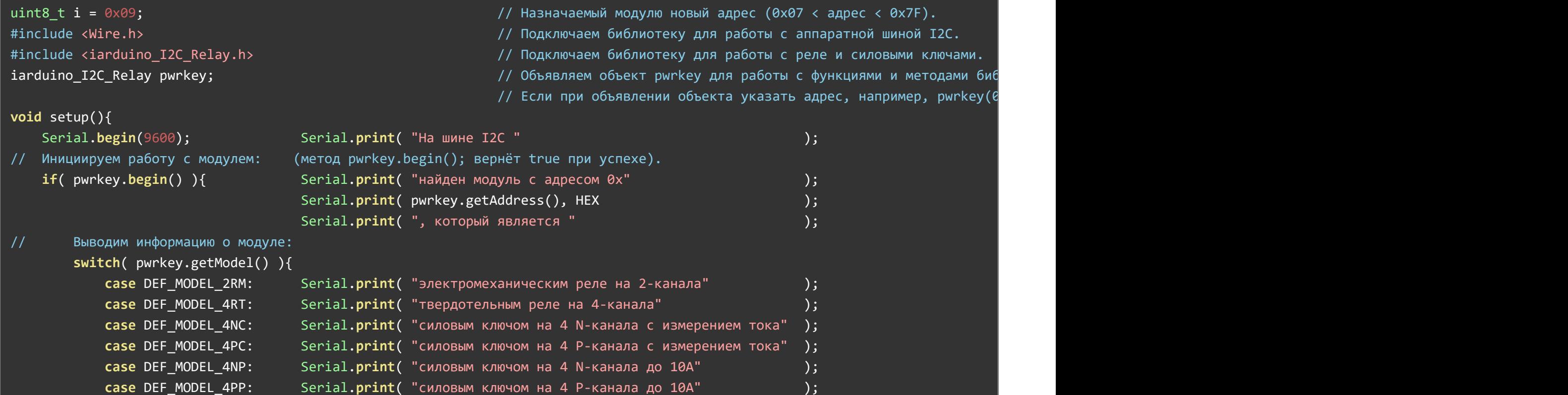

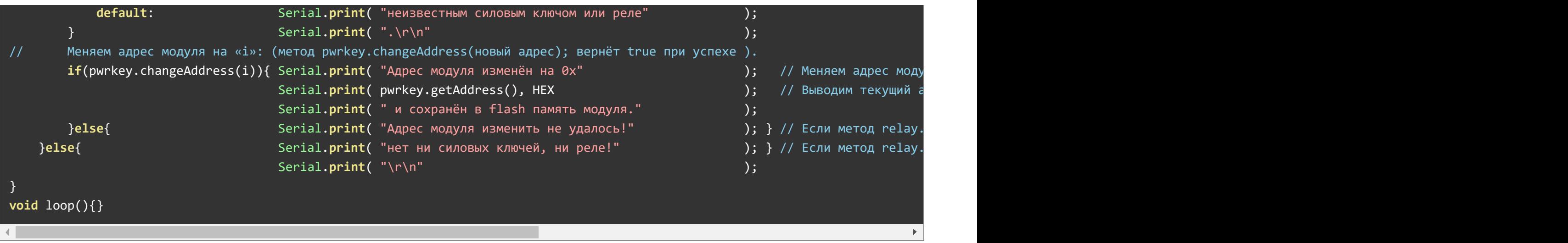

Для работы этого примера необходимо что бы на шине I2C был только один модуль.

В первой строке скетча определяется переменная «i» с указанием адреса которой будет присвоен модулю (это значение Вы можете изменить на то, которое требуется Вам).

Данный пример определяет тип модуля, его текущий адрес и присваивает модулю новый адрес на шине I2C.

# Описание функций библиотеки:

В данном разделе описаны функции библиотеки iarduino I2C Relay для работы с модулями силовых ключей без поддержки измерения тока.

Данная библиотека может использовать как аппаратную, так и программную реализацию шины I2C. О том как выбрать тип шины I2C рассказано в статье Wiki - [расширенные](https://wiki.iarduino.ru/page/i2c_connection/) возможности библиотек iarduino для шины I2C.

#### Подключение библиотеки:

Если адрес модуля известен (в примере используется адрес 0x09):

#include <iarduino\_I2C\_Relay.h> // Подключаем библиотеку для работы с модулями силовых ключей.

iarduino I2C Relay pwrkey(0x09); // Создаём объект pwrkey для работы с функциями и методами библиотеки iarduino I2C Relay, ук

Если адрес модуля неизвестен (адрес будет найден автоматически):

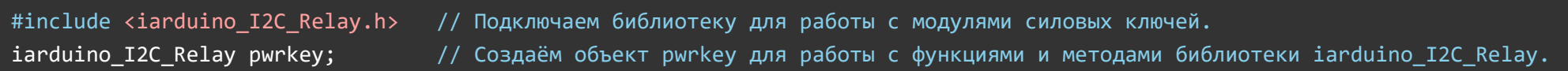

При создании объекта без указания адреса, на шине должен находиться только один модуль.

#### Функция begin();

- Назначение: Инициализация работы с модулем.
- Синтаксис: begin();  $\bullet$
- Параметры: Нет.  $\bullet$
- Возвращаемое значение: bool результат инициализации (true или false).  $\bullet$
- Примечание: По результату инициализации можно определить наличие модуля на шине.
- Пример:

```
if( pwrkey.begin() ){ Serial.print( "Модуль найден и инициирован!" ); }
else { Serial.print( "Модуль не найден на шине I2C" ); }
```
#### Функция reset();

- Назначение: Перезагрузка модуля.
- Синтаксис: reset();  $\bullet$
- Параметры: Нет.  $\bullet$
- Возвращаемое значение: bool результат перезагрузки (true или false).  $\bullet$
- Пример:

#### Функция changeAddress();

- Назначение: Смена адреса модуля на шине I2C.
- Синтаксис: changeAddress( АДРЕС );
- Параметры:
	- uint8\_t АДРЕС новый адрес модуля на шине I2C (целое число от 0x08 до 0x7E)
- Возвращаемое значение: bool результат смены адреса (true или false).
- Примечание: Текущий адрес модуля можно узнать функцией getAddress().  $\bullet$
- Пример:

 $if($  pwrkey.changeAddress( $\theta \times 12)$ ){ Serial.print( "Адрес модуля изменён на  $\theta \times 12$ "); } else  ${else}$  }  ${else}$  }

### Функция getAddress();

- Назначение: Запрос текущего адреса модуля на шине I2C.
- Синтаксис: getAddress();
- Параметры: Нет.
- Возвращаемое значение: uint8\_t АДРЕС текущий адрес модуля на шине I2C (от 0x08 до 0x7E)
- Примечание: Функция может понадобиться если адрес модуля не указан при создании объекта, а обнаружен библиотекой.
- Пример:

Serial.print( "Адрес модуля на шине I2C =  $0x$ "); Serial.println( pwrkey.getAddress(), HEX );

# Функция getVersion();

- Назначение: Запрос версии прошивки модуля.
- Синтаксис: getVersion();

- Параметры: Нет
- Возвращаемое значение: uint8 t ВЕРСИЯ номер версии прошивки от 0 до 255.
- Пример:

Serial.print( "Версия прошивки модуля "); Serial.println( pwrkey.getVersion(), HEX );

#### Функция getModel();

- Назначение: Запрос типа модуля.
- Синтаксис: getModel();
- Параметры: Нет.
- Возвращаемое значение: uint8 t МОДЕЛЬ идентификатор модуля от 0 до 255.
- Примечание: По идентификатору можно определить тип модуля (см. пример).
- Пример:

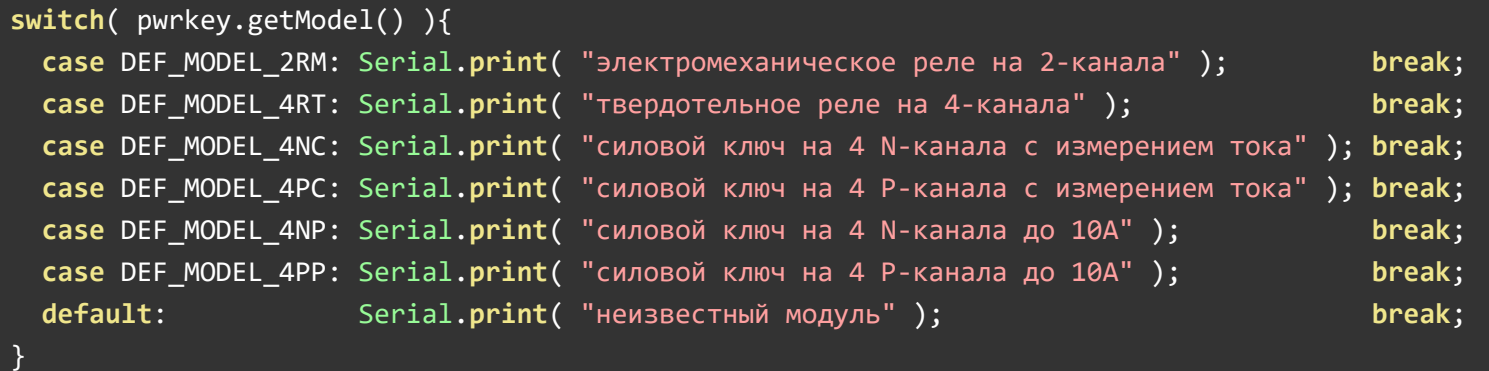

#### Функция digitalWrite();

- Назначение: Установка логического уровня на одном или всех каналах модуля.
- Синтаксис: digitalWrite( КАНАЛ , УРОВЕНЬ );
- Параметры:
- uint8\_t КАНАЛ номер канала силового ключа, от 1 до 4, или значение ALL\_CHANNEL.
- uint8\_t УРОВЕНЬ значение HIGH или LOW. Можно указать true или false, 1 или 0.
- Возвращаемое значение: Нет.  $\bullet$
- Примечание: Функция включает или отключает канал без использования ШИМ.
- Пример:

```
pwrkey.digitalWrite( ALL_CHANNEL, LOW ); // Отключить все каналы.
pwrkey.digitalWrite( 2, HIGH ); \frac{1}{2} Включить второй канал.
pwrkey.digitalWrite(3, 1); // Включить третий канал.
```
# Функция digitalRead();

- Назначение: Чтение логического уровня на одном канале.
- Синтаксис: digitalRead( КАНАЛ );
- Параметры:
	- uint8\_t КАНАЛ номер канала силового ключа, значение от 1 до 4.
- Возвращаемое значение: uint8 t УРОВЕНЬ значение HIGH или LOW.
- Примечание:
	- Функция возвращает логический уровень установленный функцией digitalWrite().
	- Если на канале установлен не логический уровень, а сигнал ШИМ, то функция вернёт HIGH если коэффициент заполнения выше 50%, иначе, вернёт LOW.
- Пример:

```
Serial.print( "На четвёртом канале установлен ");
if( pwrkey.digitalRead( 4 ) == HIGH ){ Serial.print( "высокий "); }
else \{ Serial.print( "низкий " ); }
                                   Serial.print( "логический уровень.\r\n\cdot\ r\; }
```
Функция analogWrite();

- Назначение: Установка сигнала ШИМ с требуемым коэффициентом заполнения.
- Синтаксис: analogWrite( КАНАЛ , УРОВЕНЬ );
- Параметры:
	- uint8\_t КАНАЛ номер канала силового ключа, от 1 до 4, или значение ALL\_CHANNEL.
	- uint16\_t УРОВЕНЬ коэффициент заполнения ШИМ от 0 до 4095 (12 бит).
- Возвращаемое значение: Нет.  $\bullet$
- Примечание:
	- Функция позволяет не просто включить или отключить канал, а включить канал на указанный уровень (мощность), что даёт возможность управлять скоростью вращения моторов, яркостью свечения ламп, светодиодов и т.д
- Пример:

pwrkey.analogWrite(  $1, 0$  ); // Отключить первый канал.  $p$ wrkey.analogWrite( 1, 2047 ); // Включить первый канал на половину мощности. pwrkey.analogWrite( 1, 4095 ); // Включить первый канал на полную мощность.

# Функция analogRead();

- Назначение: Чтение уровня сигнала ШИМ.
- Синтаксис: analogRead( КАНАЛ );
- Параметры:
	- uint8\_t КАНАЛ номер канала силового ключа, значение от 1 до 4.
- Возвращаемое значение: uint16 t УРОВЕНЬ коэффициент заполнения ШИМ от 0 до 4095.
- Примечание:
	- Функция возвращает уровень ШИМ установленный функцией analogWrite().
	- Если на канале установлен не сигнал ШИМ, а логический уровень, то функция вернёт значение 0 (если установлен LOW) или 4095 (если установлен HIGH).
- Пример:

Serial.print( "На четвёртом канале установлен сигнал ШИМ с уровнем "); Serial.print( pwrkey.analogRead( 4 ) );

# Дополнительные функции библиотеки:

Данные функции не являются основными, но могут быть полезны.

### Функция freqPWM();

- Назначение: Установка частоты ШИМ для всех каналов модуля.
- Синтаксис: freqPWM( ЧАСТОТА );
- Параметры:
	- $\circ$  uint16 t ЧАСТОТА значение от 1 до 12000, определяет новую частоту в Гц.
- Возвращаемое значение: Нет.
- Примечание:
	- Частота ШИМ по умолчанию 490 Гц.
	- Функция analogWrite() позволяет задавать уровень ШИМ (коэффициент заполнения) не влияя на частоту. Чем выше уровень ШИМ, тем длиннее импульсы и короче спады. А функция freqPWM() позволяет изменить частоту ШИМ (период следования импульсов) не влияя на уровень ШИМ.
- Пример:

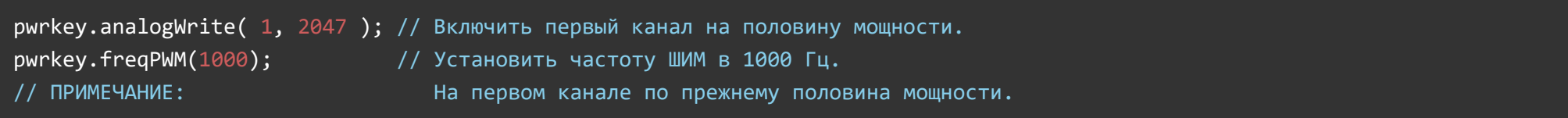

### Функция enableWDT();

- Назначение: Запуск (разрешение работы) сторожевого таймера модуля.
- Синтаксис: enableWDT( ВРЕМЯ );
- Параметры:
	- uint8\_t ВРЕМЯ количество секунд от 1 до 254.
- Возвращаемое значение: bool результат запуска сторожевого таймера (true или false).  $\bullet$
- Примечание:
	- После выполнения функции, сторожевой таймер начнёт отсчитывать время, от указанного до 0. Обнуление сторожевого таймера приведёт к перезагрузке модуля и, как следствие, отключению всех его каналов.
	- Если в процессе выполнения скетча, постоянно обращаться к функции enableWDT() (или resetWDT(), см. ниже), то таймер не сможет досчитать до 0, пока корректно работает скетч и шина I2C.
- Пример:

 $p$ wrkey.enableWDT( 10 ); // Через 10 секунд модуль перезагрузится.

### Функция disableWDT();

- Назначение: Отключение (запрет работы) сторожевого таймера модуля.
- Синтаксис: disableWDT();
- Параметры: Нет.
- Возвращаемое значение: bool результат отключения сторожевого таймера (true или false).  $\bullet$
- Примечание:
	- Обращение к функции отключает сторожевой таймер без перезагрузки модуля.
- Пример:

pwrkey.disableWDT(); // Отключение сторожевого таймера.

# Функция resetWDT();

- Назначение: Сброс (перезагрузка) сторожевого таймера.
- Синтаксис: resetWDT();  $\bullet$
- Параметры: Нет
- Возвращаемое значение: bool результат перезагрузки сторожевого таймера (true или false).
- Примечание:
	- Функция сбрасывает время сторожевого таймера в значение которое было определено ранее функцией enableWDT(), значит таймер начнёт отсчёт времени заново.
- К функции resetWDT() можно обращаться только если сторожевой таймер уже запущен, в противном случае функция resetWDT() вернёт false.
- Пример:

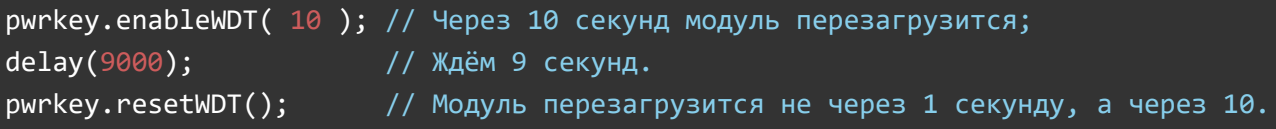

### Функция getStateWDT();

- Назначение: Чтение состояния сторожевого таймера.
- Синтаксис: getStateWDT();
- Параметры: Нет.
- Возвращаемое значение: bool выполняется отсчёт времени (true или false).
- Примечание:
	- Если таймер запущен функцией enableWDT() и не отключался функцией disableWDT(), а функция getStateWDT() вернула false, значит таймер досчитал до 0, и перезагрузил модуль.
	- Если модуль не отвечает, например, отключилась шина I2C, то функция getStateWDT() так же вернёт false.
- Пример:

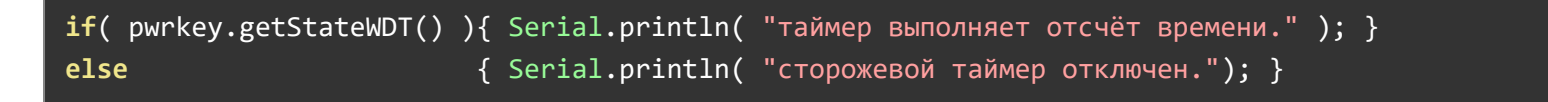